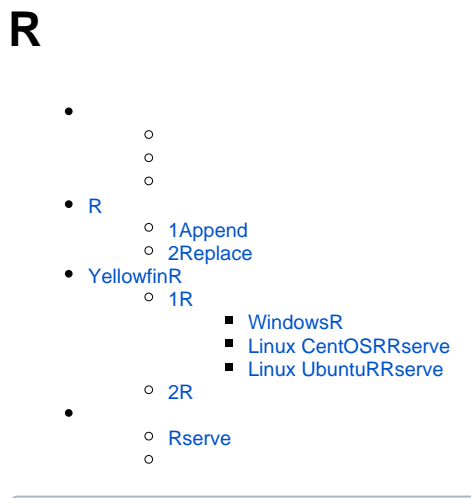

 $\odot$ () R (2023111)Yellowfin

#### RRYellowfin

RRYellowfinRYellowfin

RserveR

R YellowfinRYellowfin

R

Rserve<https://cran.r-project.org/web/packages/Rserve/Rserve.pdf>

1. RR

- 2. YellowfinR
- 3. Yellowfin
- 4. R

5.

R

**Append**R **Replace**

# <span id="page-0-0"></span>R

RYellowfin

# <span id="page-0-1"></span>**1Append**

2Append

#### Yellowfin

- yfDatayfData
- yfData[1]/yfData[3]13
- outData

R

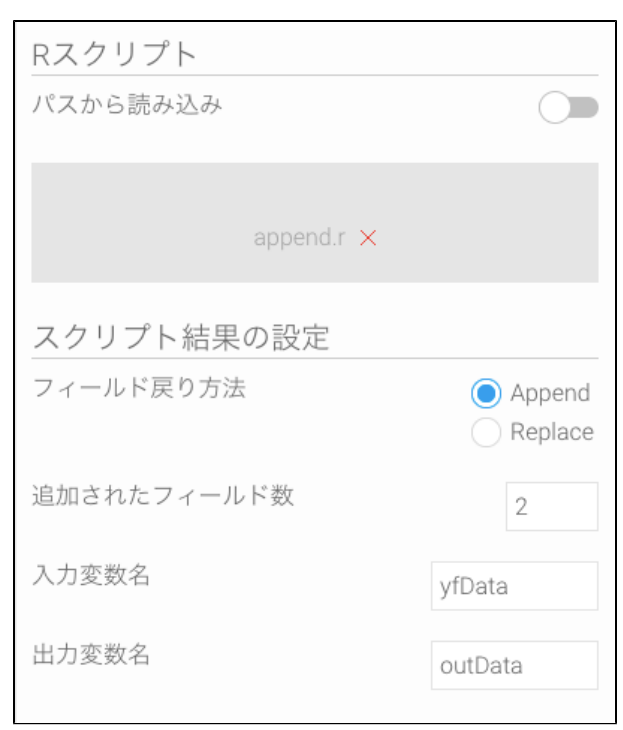

# <span id="page-1-0"></span>**2Replace**

Replace

outData<-data.frame(yfData\$Income\*2.5)

yfDatayfData Income\$2.5 outData

RyfDataoutData1

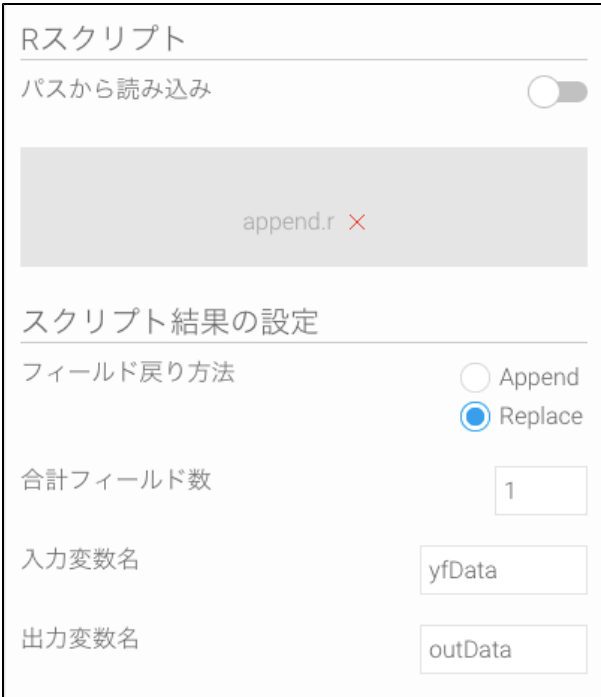

# <span id="page-2-0"></span>YellowfinR

## <span id="page-2-1"></span>**1R**

RserveRv3.4.0[https://cran.r-project.org/mirrors.htmlR](https://cran.r-project.org/mirrors.html)serveRRStudio

#### R

<span id="page-2-2"></span>**WindowsR**

- 1. WindowsR
- 2. RRserve

```
install.packages("Rserve") #This installs Rserve package
library(Rserve) #This loads Rserve package
Rserve() #This starts Rserve
```
- 3. RserveRYellowfin
- 4. WindowsRserve

```
run.Rserve(args=" --RS-enable-remote")
```
### <span id="page-2-3"></span>**Linux CentOSRRserve**

1.

```
yum install epel-release -y #Required to install R
yum install R -y #Installs R
wget https://download2.rstudio.org/rstudio-server-rhel-1.0.44-x86_64.rpm #Installs RStudio. (You might 
want to install a different version though.)
```
#### 2. 3. R R

systemctl status rstudio-server.service

#### 4. R

sudo -i R

#### 5. RRserve

install.packages("Rserve") #This installs Rserve package

library(Rserve) #This loads Rserve package

#### 6. R

- **a.** RserveR b. Rserve
- 

```
R CMD Rserve --RS-enable-remote --RS-port port
```
#### c. R R

#### <span id="page-3-0"></span>**Linux UbuntuRRserve**

#### 1.

```
sudo apt-get update
sudo apt-get install r-base r-base-dev
sudo apt-get install gdebi-core
wget https://download1.rstudio.org/rstudio-0.99.896-amd64.deb
sudo gdebi -n rstudio-0.99.896-amd64.deb
```
#### 2. R

#### sudo -i R

#### 3. RRserve

```
install.packages("Rserve") #This installs Rserve package
library(Rserve) #This loads Rserve package
```
#### 4. R

a. RserveR

#### b. Rserve

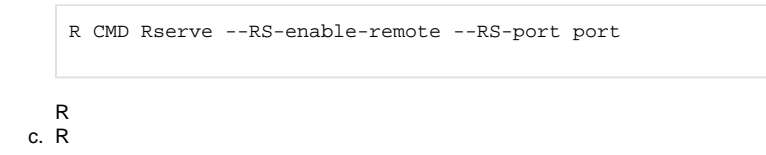

RRserve

#### <span id="page-4-0"></span>**2R**

#### R

- 1.
- 2. Yellowfin
- 3.

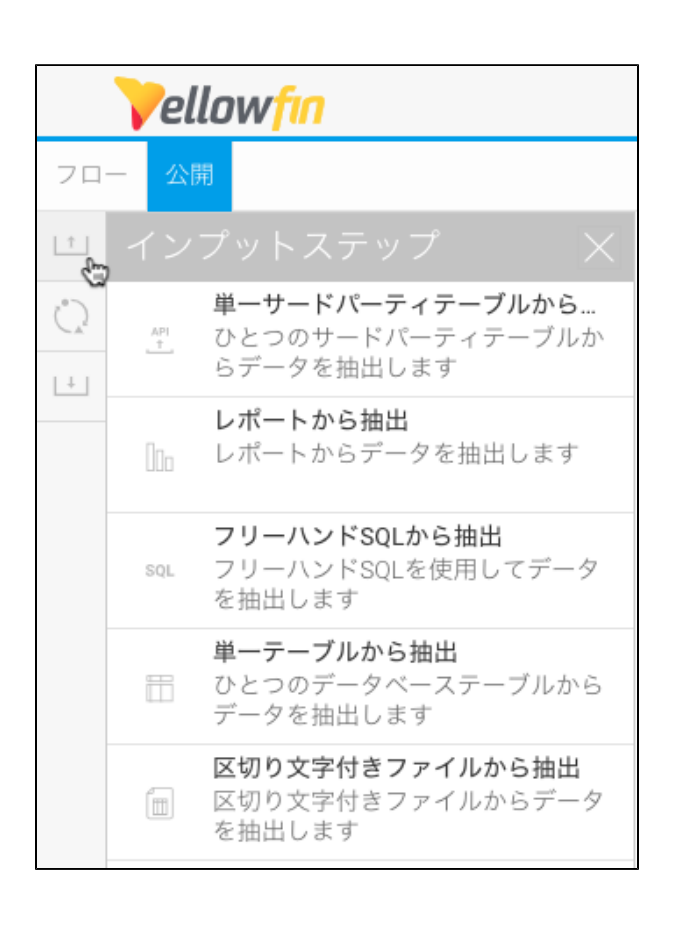

4. 5. R 6. RR

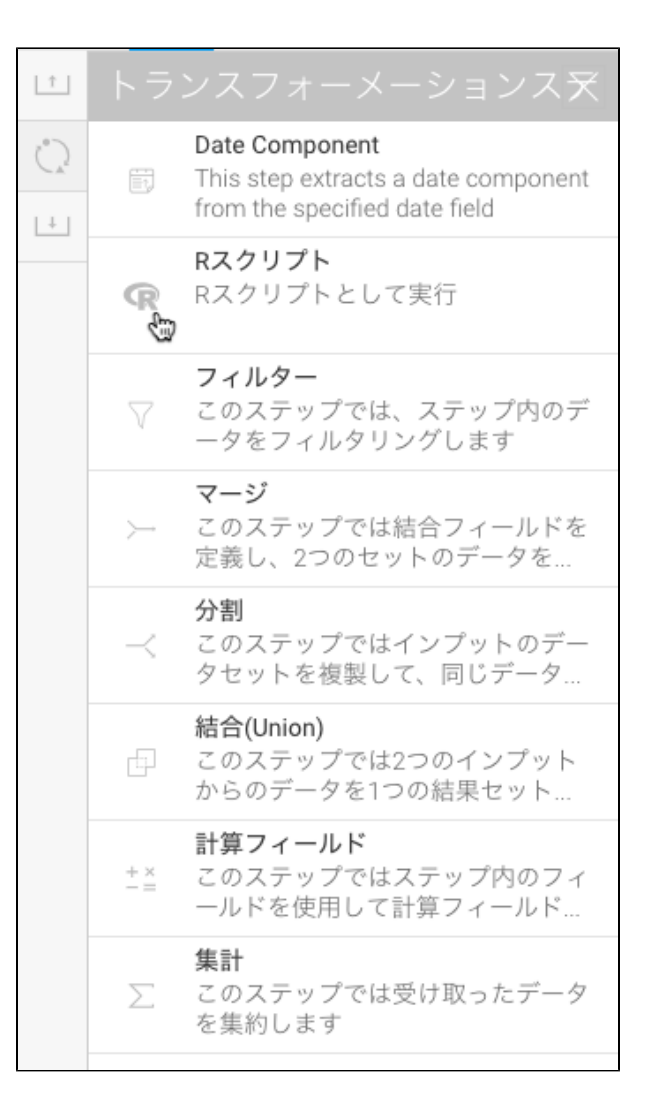

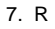

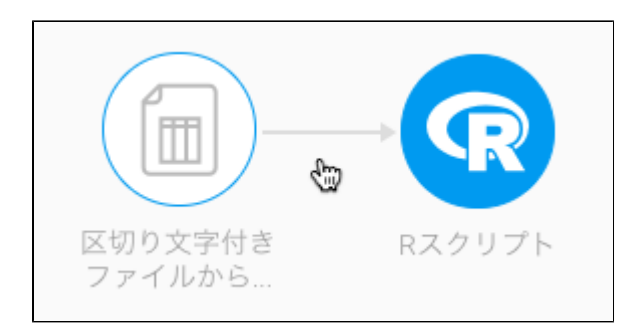

#### 8. R

YellowfinRserveRserve Λ

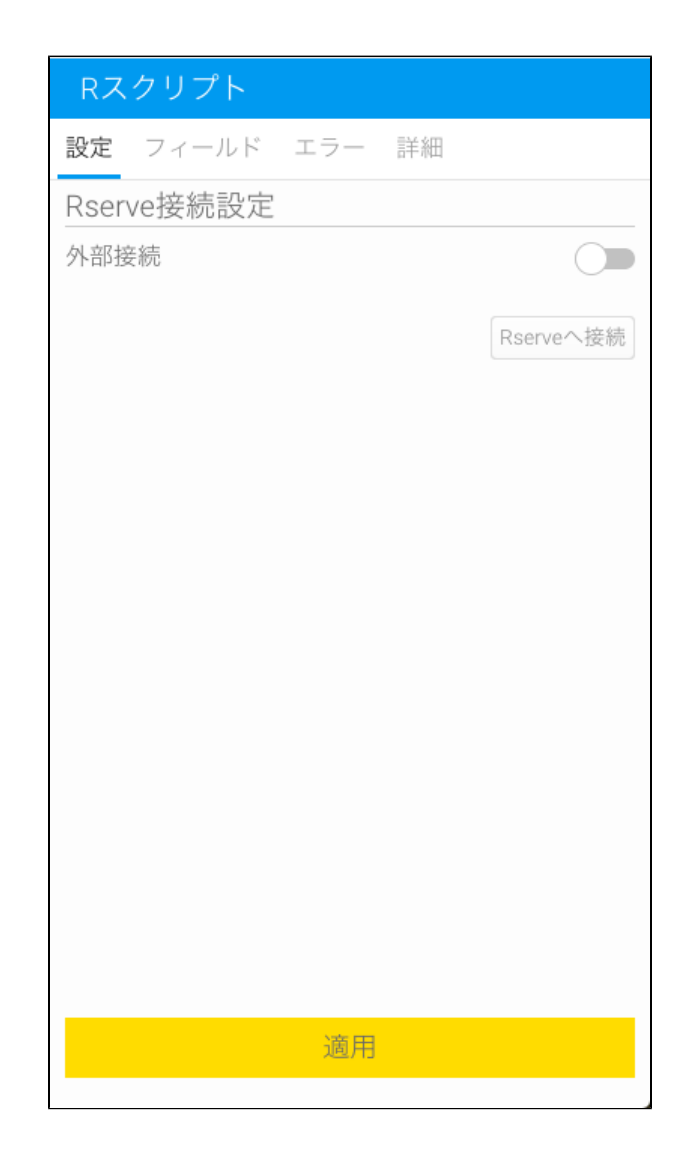

9. R10112

10. **R**Rserve

a. b. **Rserve** 12

c. Rserve

# Errors

Cannot connect: Connection refused (Connection refused)

#### 11. **R**Rserve

a.

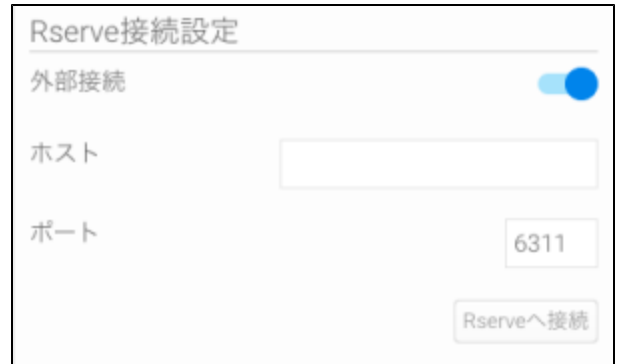

- b. RserveIPIP127.0.0.1LocalhostIP**http://**
- c. RRserve
- d. R

e. **Rserve**12

12.

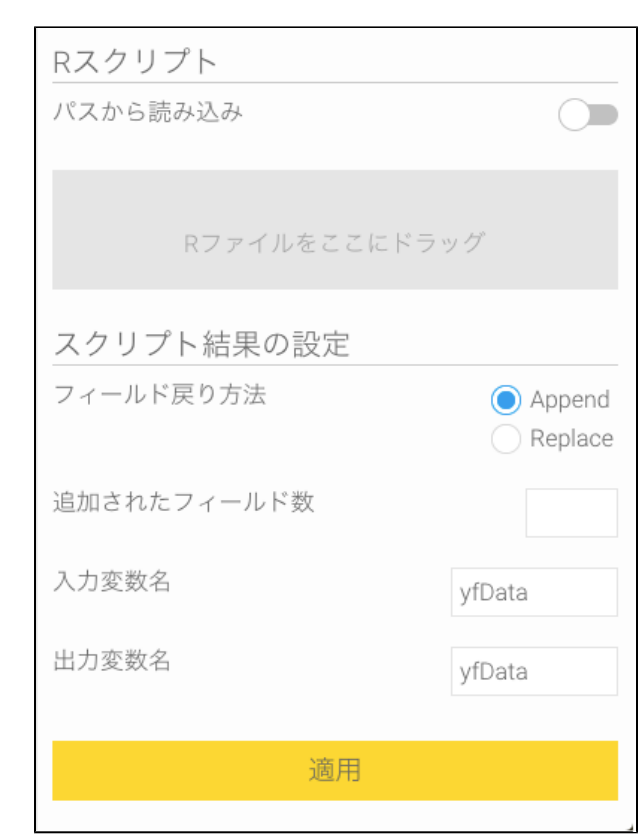

13. 2R

a. R b.

WindowsC:\Users\admin\Desktop\append.rLinux/root/append.r

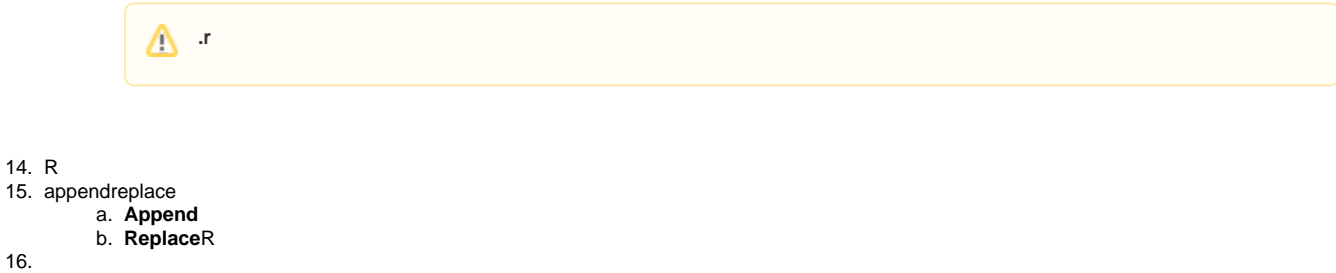

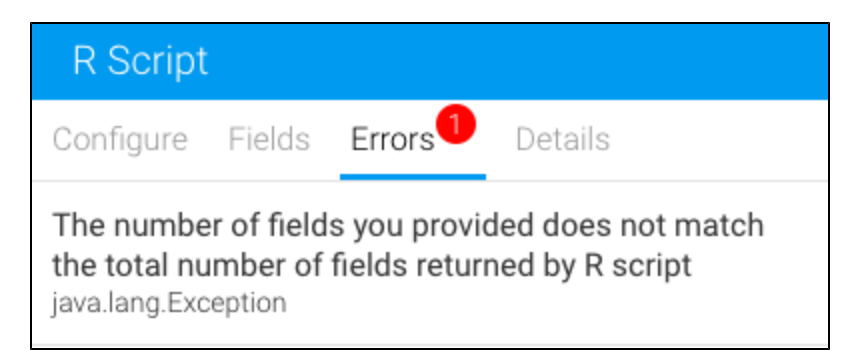

17.<br>18.<br>19.

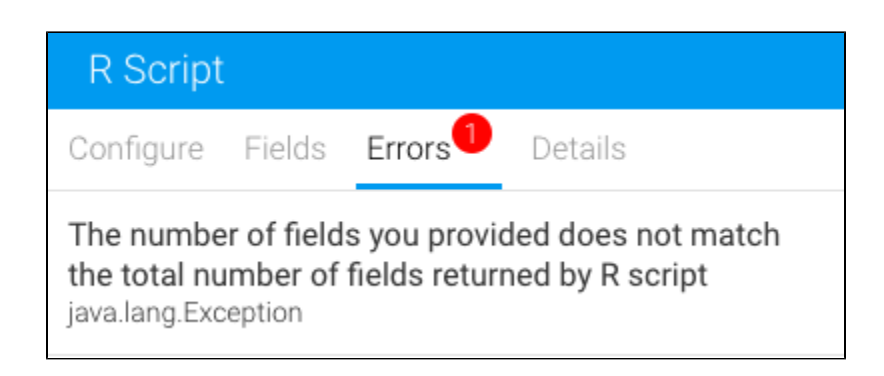

# 20.<br>21. AppendnewField0newField1....

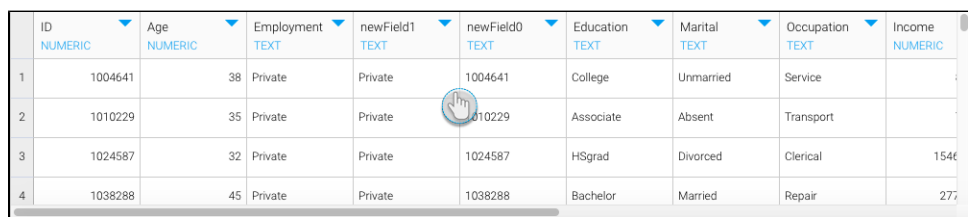

field0field1.....

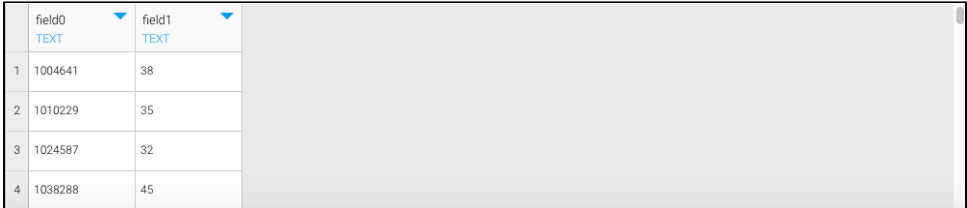

 $\frac{22}{23}$ .

<span id="page-8-0"></span> $\bullet$  $\circ$ o Rserve  $O R$ 

# **Rserve**

Rserve

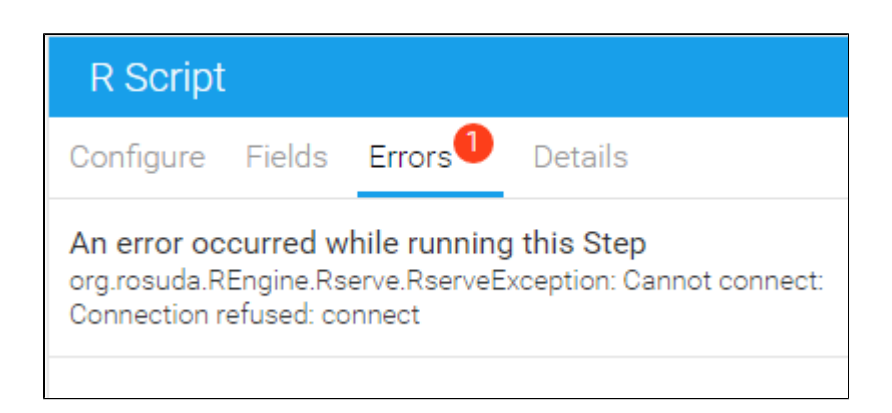

#### Rserve

 $\overline{I}$ 

R Script Configure Fields Errors<sup>1</sup> Details The number of fields you provided does not match the total number of fields returned by R script java.lang.Exception